# Overview of Deep Learning Stack at NERSC

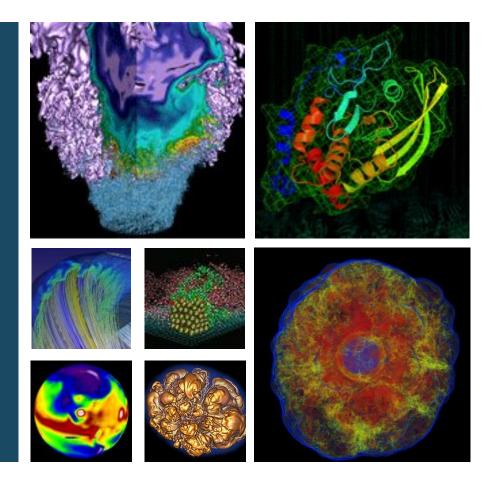

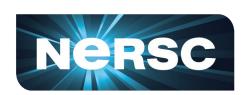

Wahid Bhimji, Mustafa Mustafa

**User Training Jan/2019** 

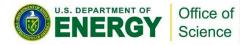

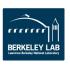

## **Deep learning Stack**

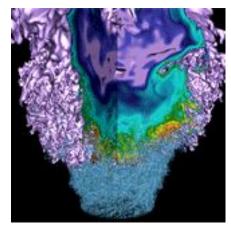

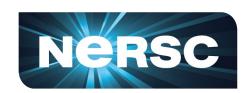

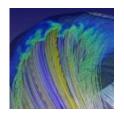

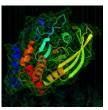

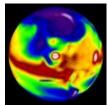

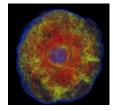

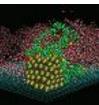

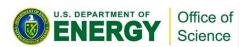

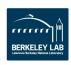

#### **Deep Learning Stack on HPC**

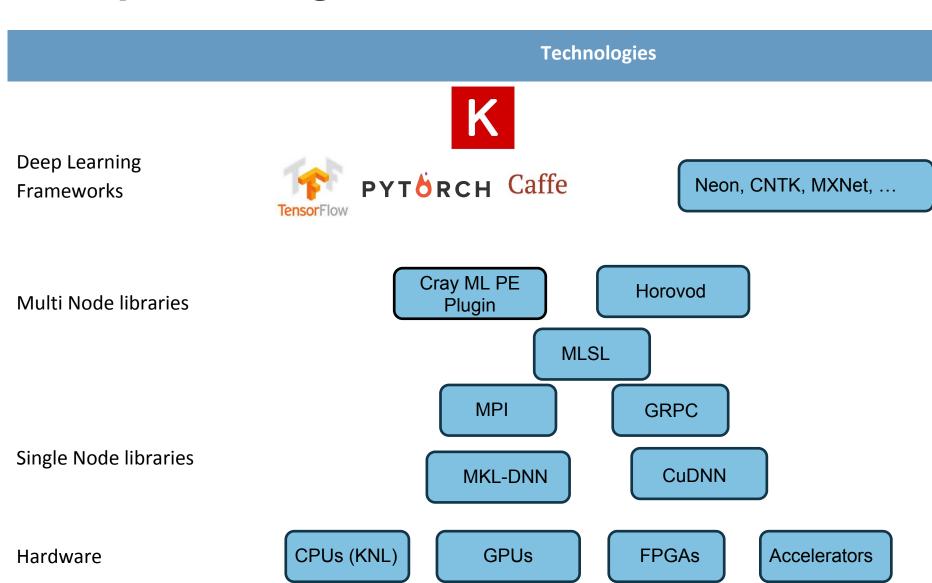

#### **Software Frameworks**

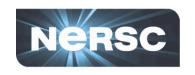

- Different frameworks popularity has evolved rapidly
- Percentage of ML Papers that mention a particular framework:

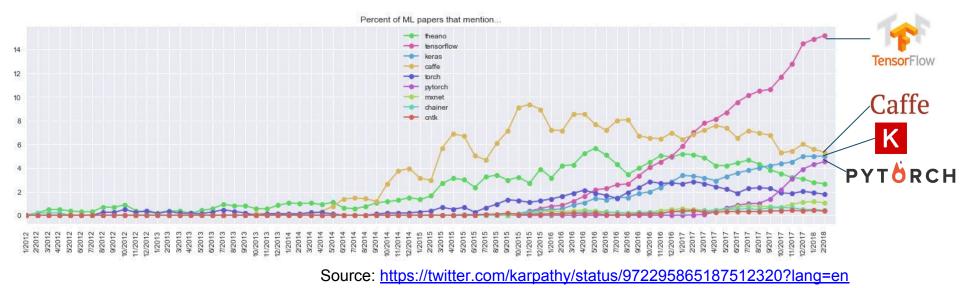

- Caffe and Theano most popular 3-4 years ago
- Then Google released TensorFlow which now dominates
- PyTorch is recently rising rapidly in popularity

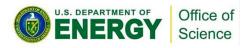

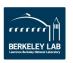

#### Framework overview (IMHO)

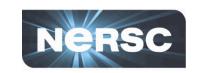

#### • TensorFlow:

- Reasonably easy to use directly within python (not as easy as with Keras)
- Very nice tools for development like TensorBoard
- Active development for features (e.g. dynamic graphs) and performance (e.g. for CPU/KNL) and ease (e.g. estimators)

#### Keras: K

- High-level framework sits on top of tensorflow (or theano) (and now part of TensorFlow).
- Very easy to create standard and even advanced deep networks with a lot of templates/ examples

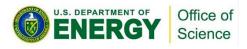

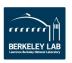

#### Pytorch and Caffe (IMHO)

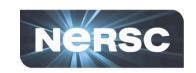

#### • PyTorch PYTORCH

- Relatively recent python adaption of 'torch' framework heavily contributed to by FaceBook
- More pythonic than tensorflow/keras
- Dynamic graphs from the start very flexible
  - Popular with (some) ML researchers
- Experimental, some undocumented quirks
  - Version 1.0 coming soon! rc1 is out already.

#### Caffe Caffe

- Optimised performance (still best for certain networks on CPUs)
- Relatively difficult to develop new architectures

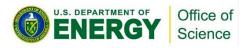

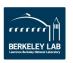

#### TensorFlow (and Keras) @NERSC

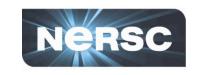

http://www.nersc.gov/users/data-analytics/data-analytics-2/deep-learning/using-tensorflow-at-nersc/

Easiest is to use default anaconda python:

```
module load python
python
>>> import tensorflow as tf
```

- Active work by intel to optimize for CPU:
  - Available in anaconda. Modules on Cori:

```
module avail tensorflow #[list options]
module load tensorflow/intel-1.12.0-py36
```

- Can also tune variables for performance (e.g. see intel blog)
  - E.g Inter-op and Intra-op

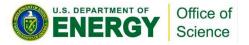

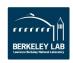

#### **TensorBoard**

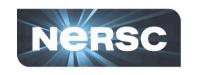

- Easy, customisable, visualization of training in progress
- At NERSC run TensorBoard on login node; point to logs made by jobs on compute node (chose an unused port)

cori05 > tensorboard --logdir=path/to/logs --port 9998

 Use a ssh tunnel from your laptop to connect then open localhost:9998 in your browser (note: others will also be able to see your experiments if they connect to that port)

YourLaptop > ssh -L 9998:localhost:9998 cori.nersc.gov

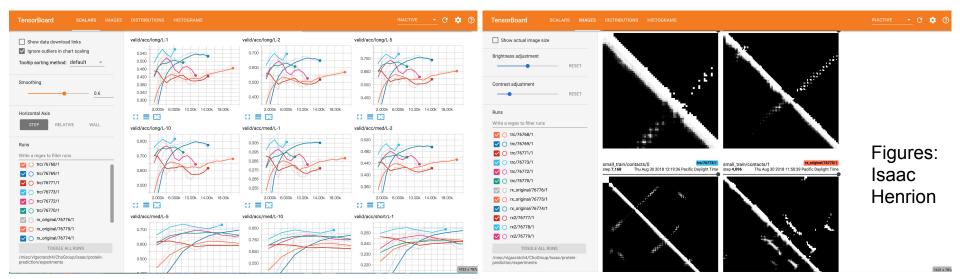

#### PyTorch @NERSC

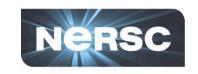

https://www.nersc.gov/users/data-analytics/data-analytics-2/deep-learning/pytorch/

Again easiest is to use default anaconda python:

```
module load python
python
>>> import torch
```

- Note however the anaconda version isn't built with the <u>pytorch MPI</u> (for multi-node) - so we provide a build module load pytorch-mpi/v0.4.1
- And again we are looped into intel optimizations:

```
module load pytorch/v1.0.0-intel
```

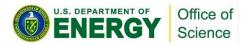

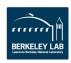

### **Deep learning is EASY**

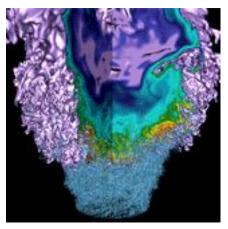

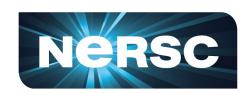

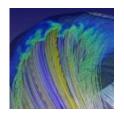

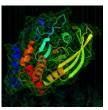

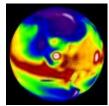

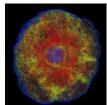

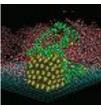

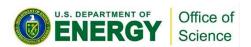

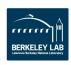

#### **Keras: CNN Classification**

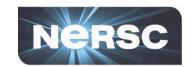

```
import numpy as np
from tensorflow.keras.datasets import mnist
from tensorflow.keras.models import Sequential
                                                                Keras is TF's official
from tensorflow.keras.layers import Dense, Dropout, Flatten
                                                                high-level API
from tensorflow.keras.layers import Conv2D, MaxPooling2D
from tensorflow.keras import utils as k utils
# Load MNIST data and add channel
(x_train, y_train), (x_test, y_test) = mnist.load data()___
x_train = np.expand_dims(x_train.astype('float32'), axis=-1)
x_test = np.expand_dims(x test.astype('float32'), axis=-1)
# normalize data
x train /= 255
x test /= 255
# convert class vectors to binary class matrices
y train = k utils.to categorical(y train, num classes)
y_test = k_utils.to_categorical(y_test, num_classes)
Example source: modified version of github.com/keras-team/keras/blob/master/examples/mnist cnn.pv
```

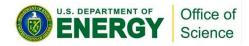

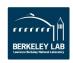

#### **Keras: CNN Classification**

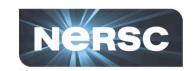

```
model = Sequential()
model.add(Conv2D(32, kernel size=(3, 3),
                                                           conv2d 0 (Conv2D)
                  activation='relu',
                                                           conv2d 1 (Conv2D)
                  input shape=[28, 28, 1]))
model.add(Conv2D(64, (3, 3), activation='relu'))
model.add(MaxPooling2D(pool size=(2, 2)))
model.add(Dropout(0.25))
                                                           dropout 0 (Dropout)
model.add(Flatten())
model.add(Dense(128, activation='relu'))
                                                           flatten 0 (Flatten)
model.add(Dropout(0.5))
model.add(Dense(num classes, activation='softmax'))
                                                           dense 0 (Dense)
# compile model
                                                           dropout 1 (Dropout)
model.compile(loss='categorical crossentropy',
               optimizer='Adam',
                                                           dense 1 (Dense)
              metrics=['accuracy'])
# check model architecture summary
model.summary()
# train model
model.fit(x_train, y_train, batch_size=batch_size, epochs=epochs,
          verbose=1, validation data=(x test, y test))
# evaluate model
score = model.evaluate(x test, y test, verbose=0)
print('Test loss:', score[0], 'Test accuracy:', score[1])
```

Layer (type) **Output Shape** Param # (None, 26, 26, 32) 320 (None, 24, 24, 64) 18496 max pooling2d 0 (MaxPooling2 (None, 12, 12, 64) (None, 12, 12, 64) 0 (None, 9216) 0 (None, 128) 1179776 (None, 128) 0 (None, 10) 1290 \_\_\_\_\_

Total params: 1,199,882 Trainable params: 1,199,882 Non-trainable params: 0

Test loss: 0.0284083929521

Test accuracy: 0.9922

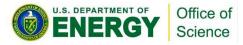

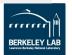

#### **Keras LHC-CNN in Jupyter**

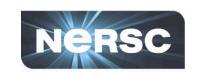

- Restricted to single core on jupyter-dev
  - Submit to batch (or interactive queue) for bigger problems
  - Can use <u>ipyparallel</u>
     <u>https://github.com/sparticlesteve/cori-intml-examples</u>

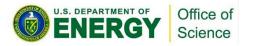

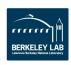

# **CPU Optimizations and Multi-node training**

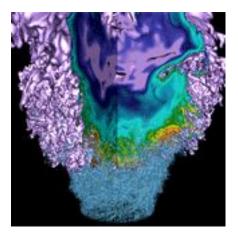

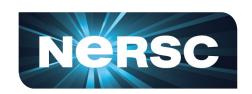

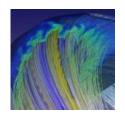

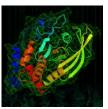

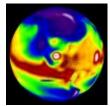

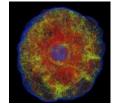

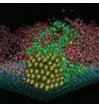

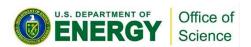

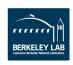

#### (TensorFlow) MKL Optimizations

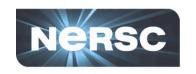

- Python frameworks rely on optimized backends to perform
- For CPU like Cori KNL this is Intel Math Kernel Library (MKL) (e.g. MKL-DNN)
- Blog posts on Intel optimisations:

https://software.intel.com/en-us/articles/tensorflow-optimizations-on-modern-intel-architecture https://ai.intel.com/tensorflow-optimizations-intel-xeon-scalable-processor/ https://software.intel.com/en-us/articles/using-intel-xeon-processors-for-multi-node-scaling-of-tensorflow-with-horovod

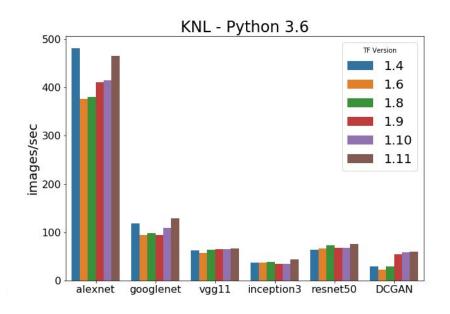

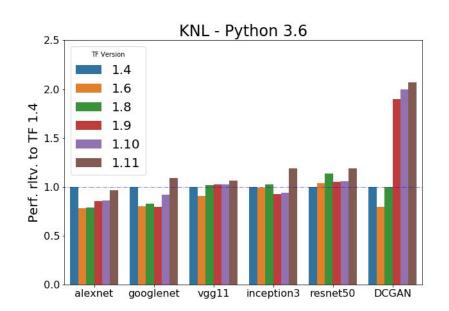

#### **Multi-node training**

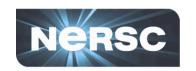

- Data parallel training for SGD
  - Each node processes data independently then a global update
  - Synchronous;
     Asynchronous; hybrid
     gradient lag approaches
- Challenges to HPC scaling include convergence and performant libraries

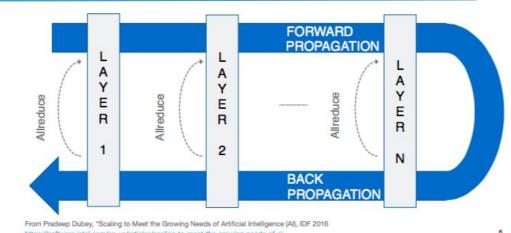

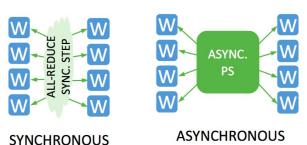

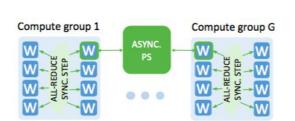

From
Kurth et al.
SC17
arXiv:1708.05256

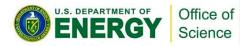

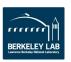

#### Some experiences of DL at scale

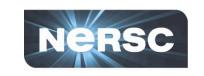

# Convergence at scale is an active area of research. Some current experiences from multiple projects:

- If strong scaling (small node count): decrease per-node batch size with increasing synchronous node count
- Experiment with increasing learning rate sub-linearly to linearly with number of workers:
  - Warmup period starting at initial learning rate
  - Reduce learning rate if learning plateaus
- Advanced Layer-wise adaptive (<u>LARS</u>/<u>LARC</u>) strategies
- Be careful with batch normalization for multi-node performance, consider Ghost Batch Normalization
- With 'global shuffle' of training examples, <u>use of Burst Buffer</u> <u>can help with I/O</u> at NERSC

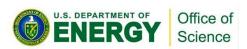

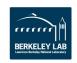

#### **Performant Multi-Node Libraries**

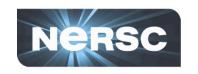

- Initial scaling on NERSC involved a lot of work
  - e.g. with Intel-Caffe and Intel-MLSL
- Default TensorFlow uses gRPC for communication - non-ideal for Cori high-speed network
  - See e.g. Mathuriya et. al (<u>arXiv:1712.09388</u>)
- Fortunately now libraries based on MPI with <u>Horovod</u> and <u>Cray PE ML Plugin</u>

#### For LHC-CNN:

Kurth et al. SC17 arXiv:1708.05256

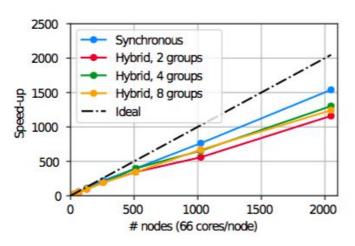

Kurth et al. <u>Concurrency Computat Pract</u> Exper. 2018;e4989

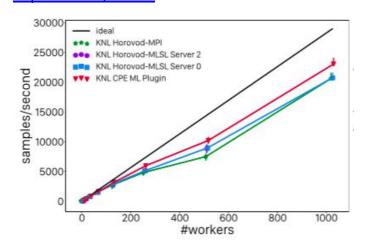

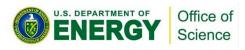

#### **Horovod Keras Simple Snippets**

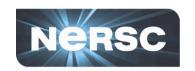

#### When building model:

```
from keras import models
import horovod.keras as hvd
model = models.Model(inputs, outputs)
hvd.init()
model.compile(optimizer=hvd.DistributedOptimizer(optimizers.Adam),...
```

#### When training model:

model.fit(callbacks=[hvd.callbacks.BroadcastGlobalVariablesCallback(0),...

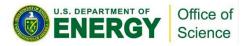

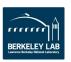

# Support

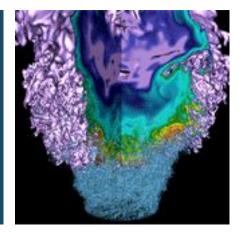

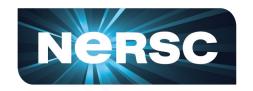

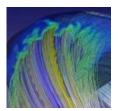

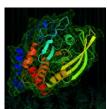

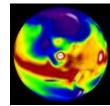

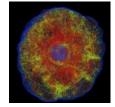

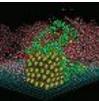

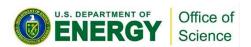

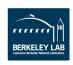

#### **Contact us**

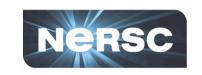

General help with deep learning modules; and running DL at NERSC via:

consult@nersc.gov

**Collaborations:** 

**ML-Engineers@NERSC** 

Mustafa Mustafa: mmustafa@lbl.gov

Steve Farrell: <a href="mailto:SFarrell@lbl.gov">SFarrell@lbl.gov</a>

Questions on this talk: <a href="wbhimji@lbl.gov">wbhimji@lbl.gov</a>

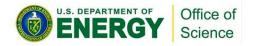

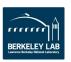